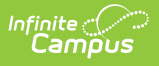

#### **ISBE Extracts: ISBE Prenatal Extract (Illinois)**

Last Modified on 10/21/2024 8:21 am CDT

[Report](http://kb.infinitecampus.com/#report-editor) Editor | [Generate](http://kb.infinitecampus.com/#generate-the-report) the Report | Prenatal Extract - HTML [FormatPrenatal](http://kb.infinitecampus.com/#prenatal-extract---html-formatprenatal-extract-layout) Extract Layout

#### **Tool Search:** ISBE Extracts

The ISBE Prenatal Extract reports students and non-students who have a Prenatal record. This is a district-wide extract; a calendar does not need to be selected in order to generate.

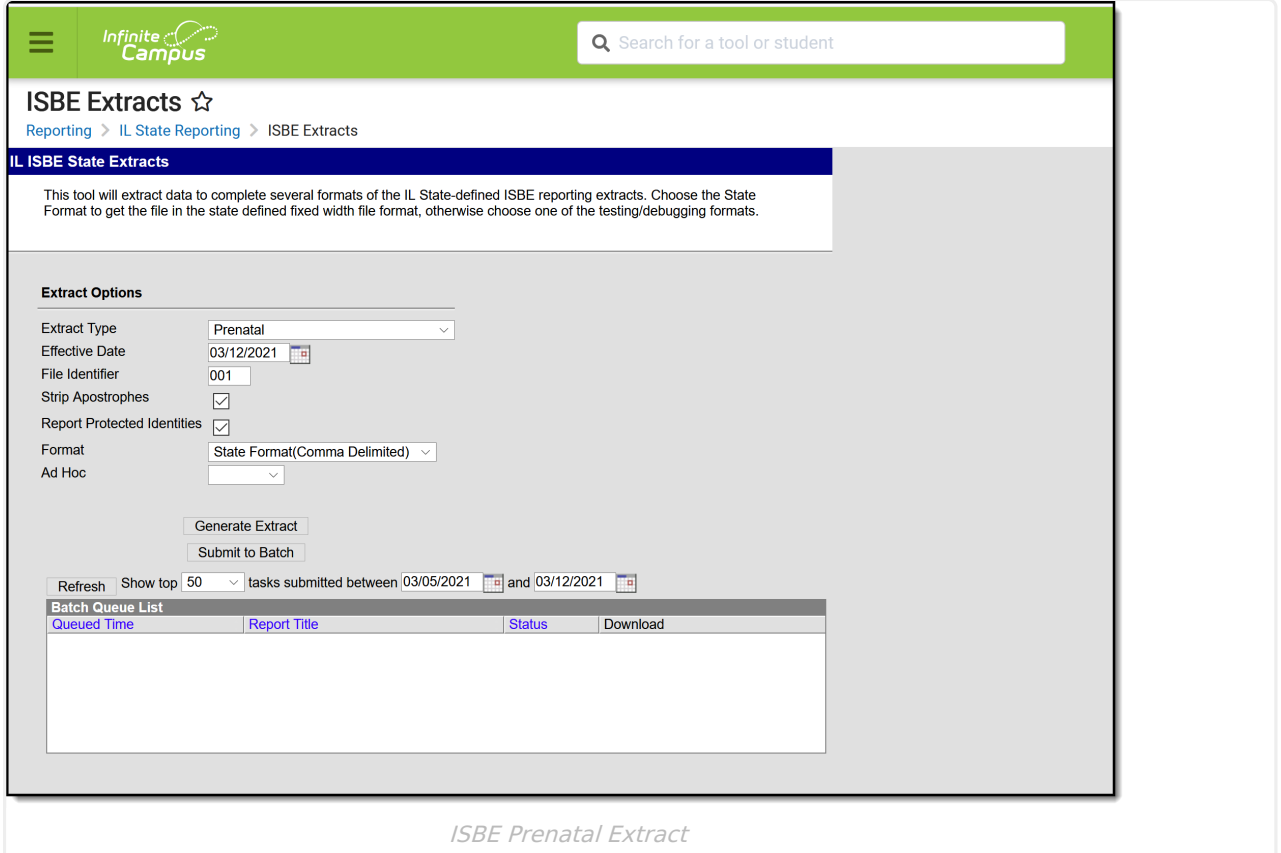

# **Report Editor**

The following fields are available for selection.

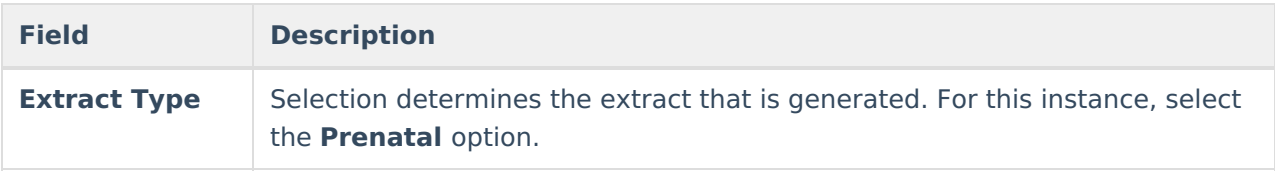

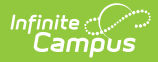

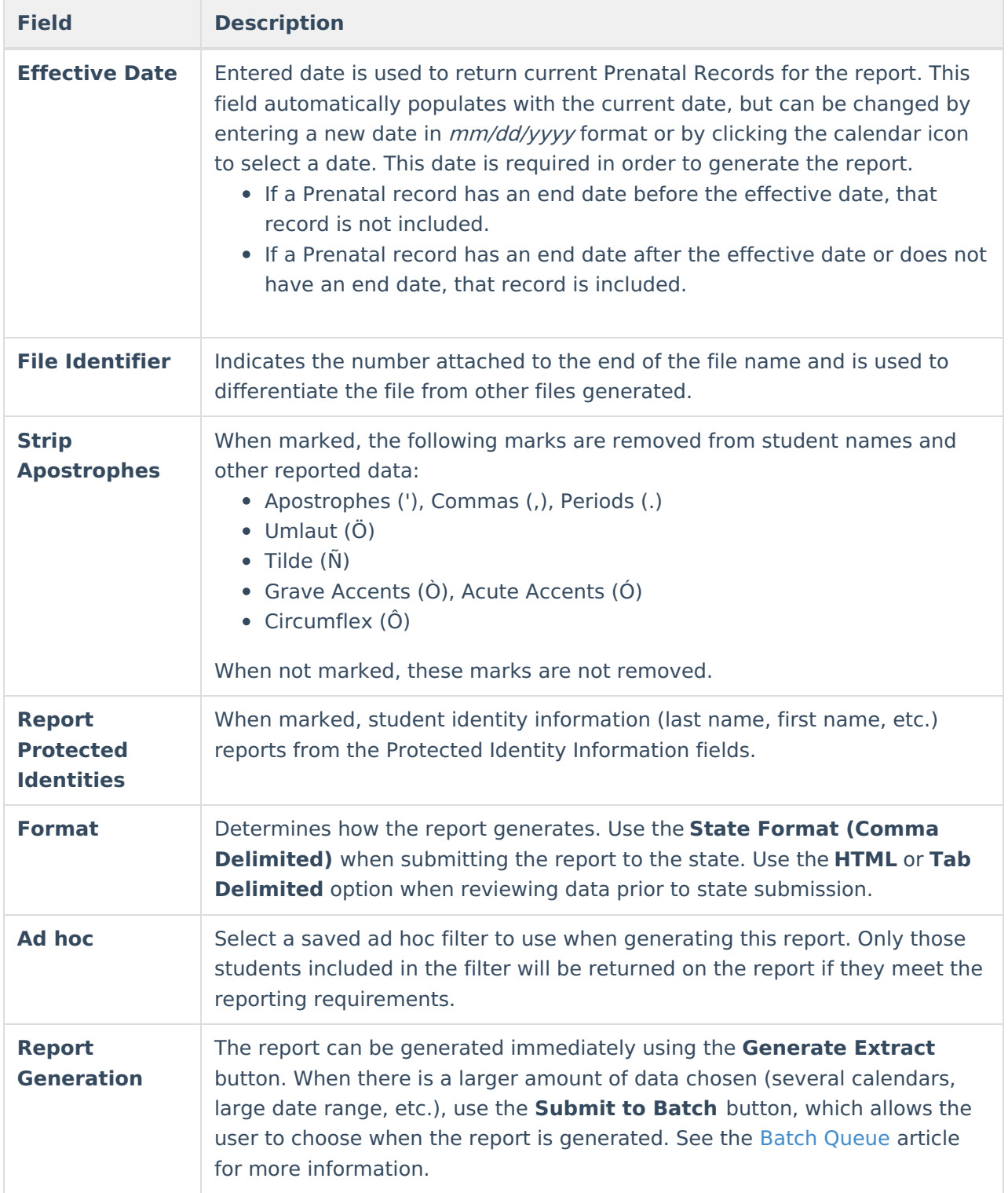

# **Generate the Report**

- 1. Select **Prenatal** from the **Extract Type** field.
- 2. Enter the **Effective Date** for the report.
- 3. Enter a **File Identifier**. This is a three digit number attached to the file name used to differentiate itself from other ISBE Demographic and Enrollment Extract files generated.
- 4. Mark the **Strip Apostrophes** checkbox, if desired.

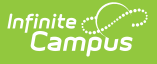

- 5. If desired, mark the **Report Protected Identities** checkbox.
- 6. Select which **Format** to generate the report in. To preview information prior to submission to the state, use the HTML format. When submitting data to the state, use the State Format (Comma Delimited).
- 7. If desired, select an **Ad hoc Filter** from which to pull the student set.
- 8. Select the **Generate Extract** button or use the **Submit to Batch** option. The report will appear in a separate window in the designated format.

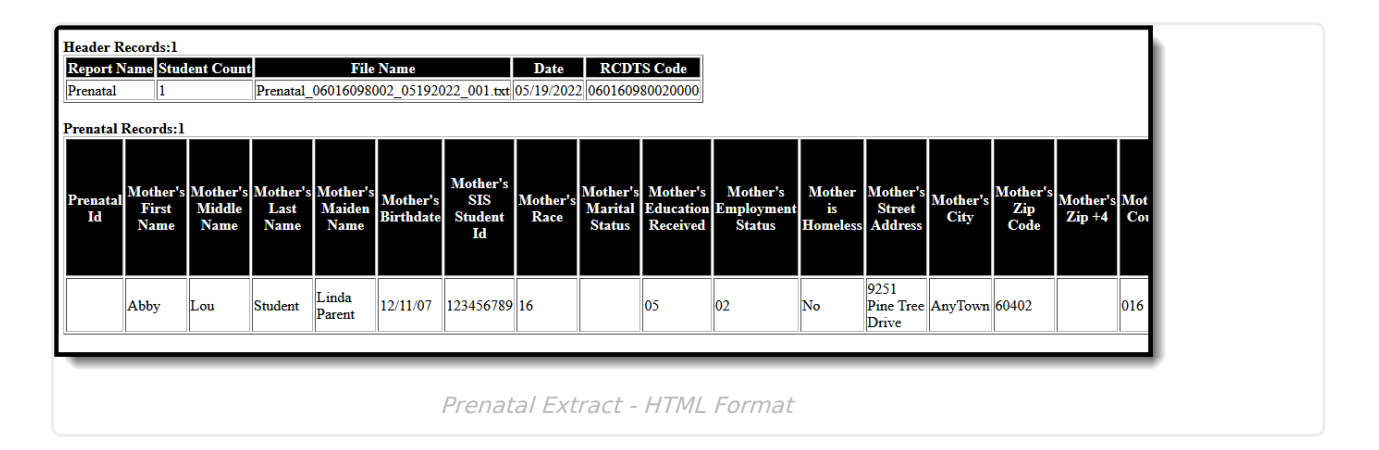

# **Prenatal Extract Layout**

#### **Header Layout**

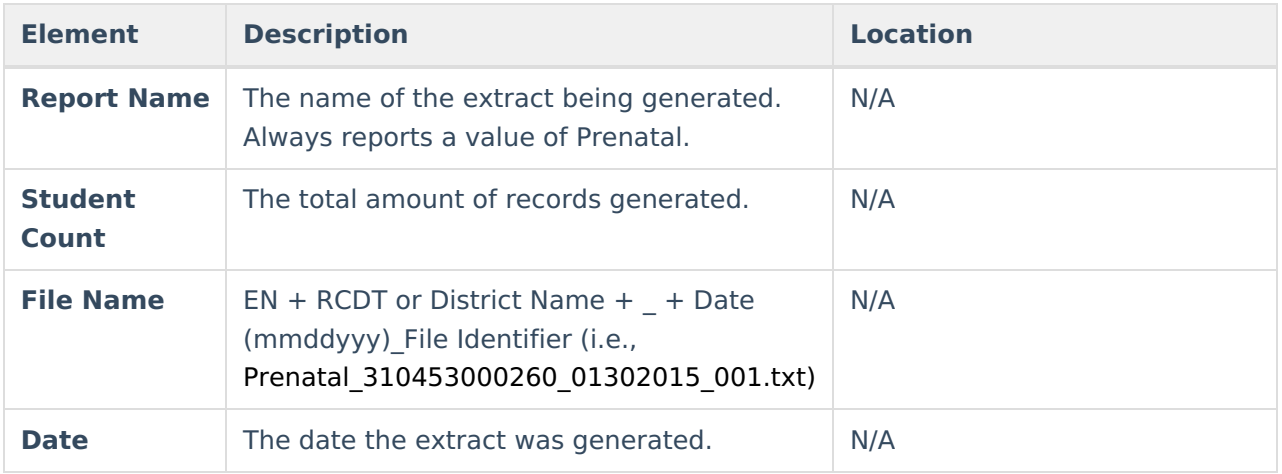

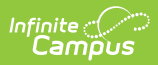

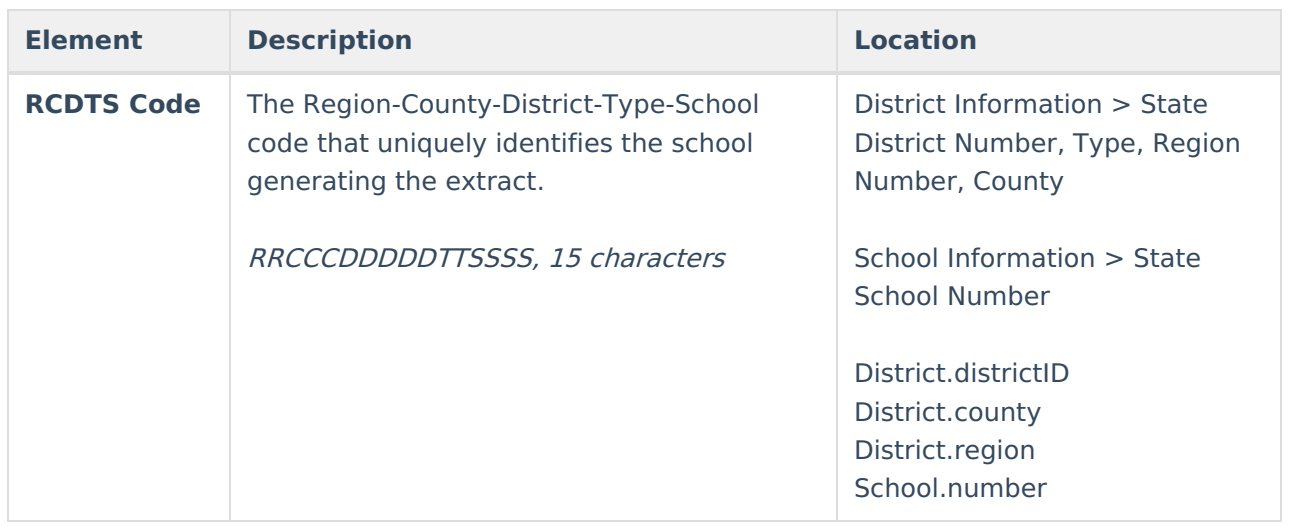

#### **Extract Layout**

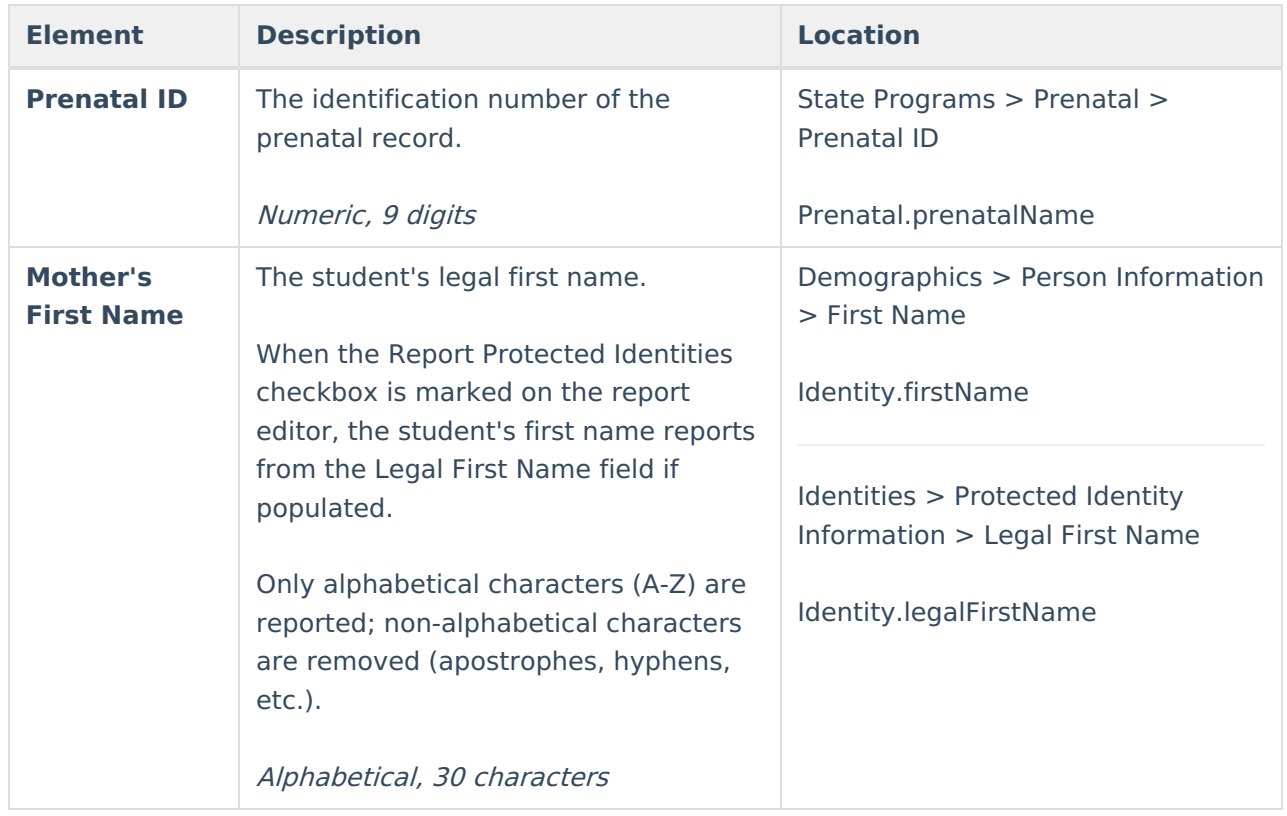

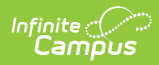

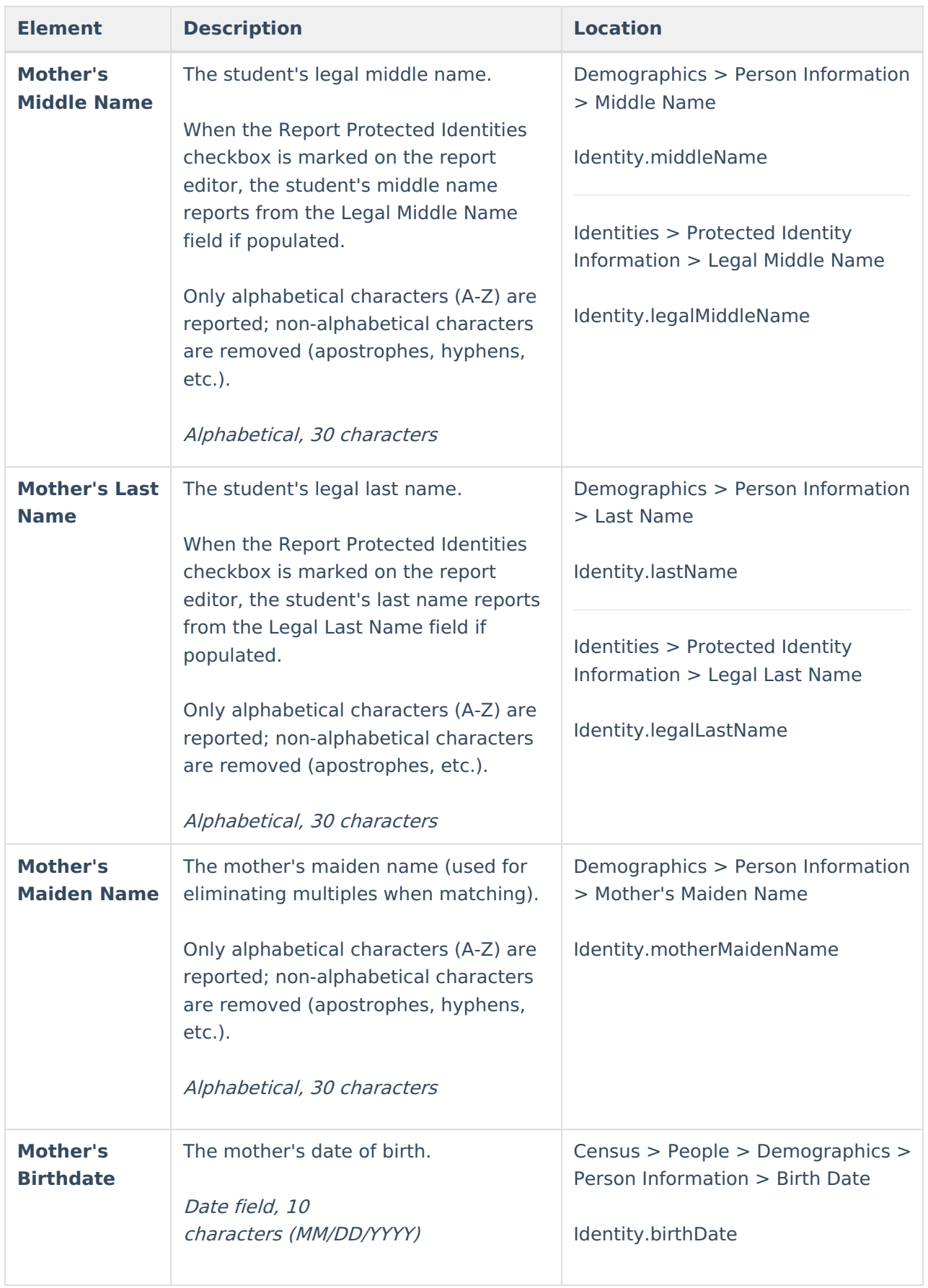

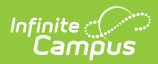

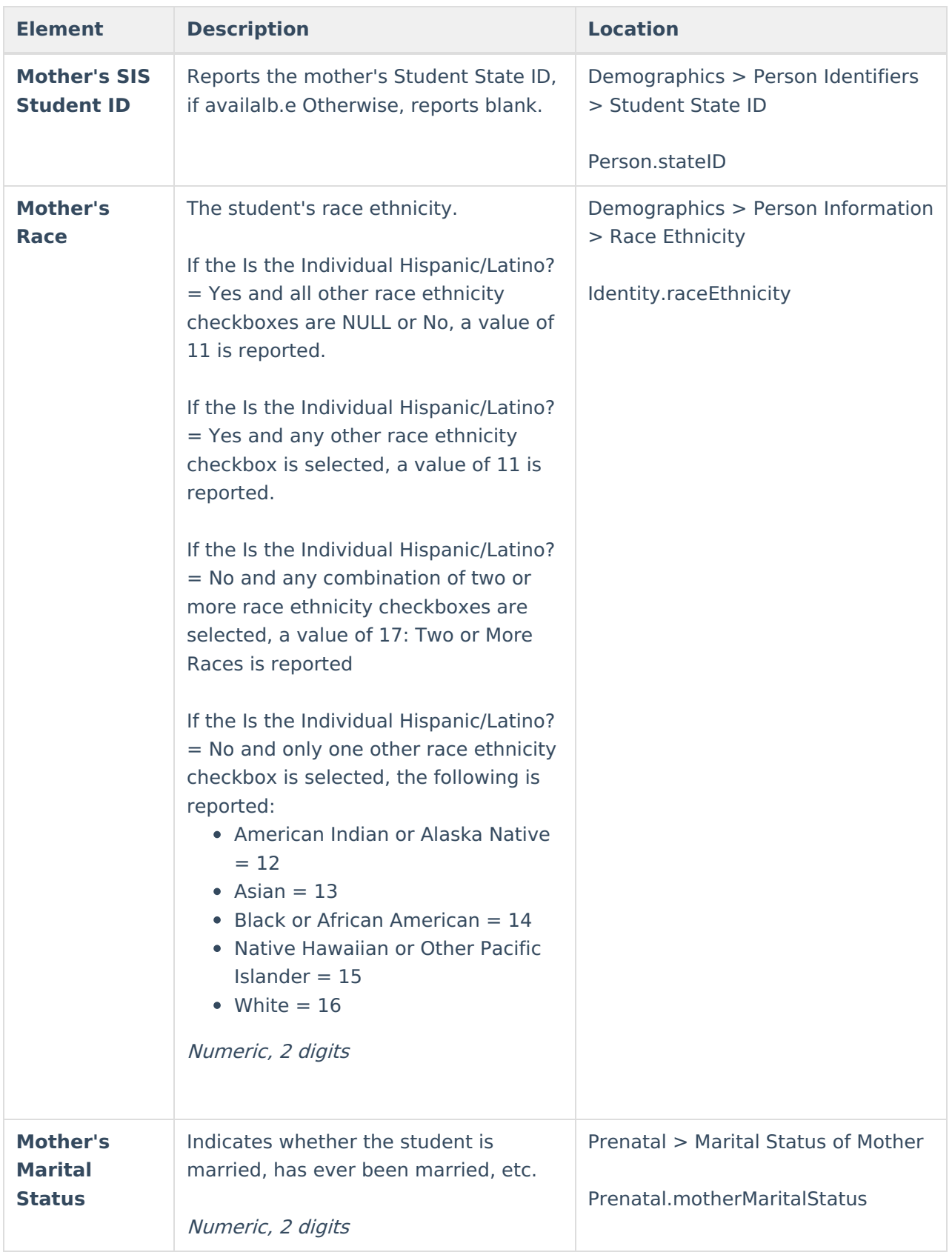

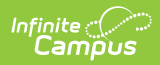

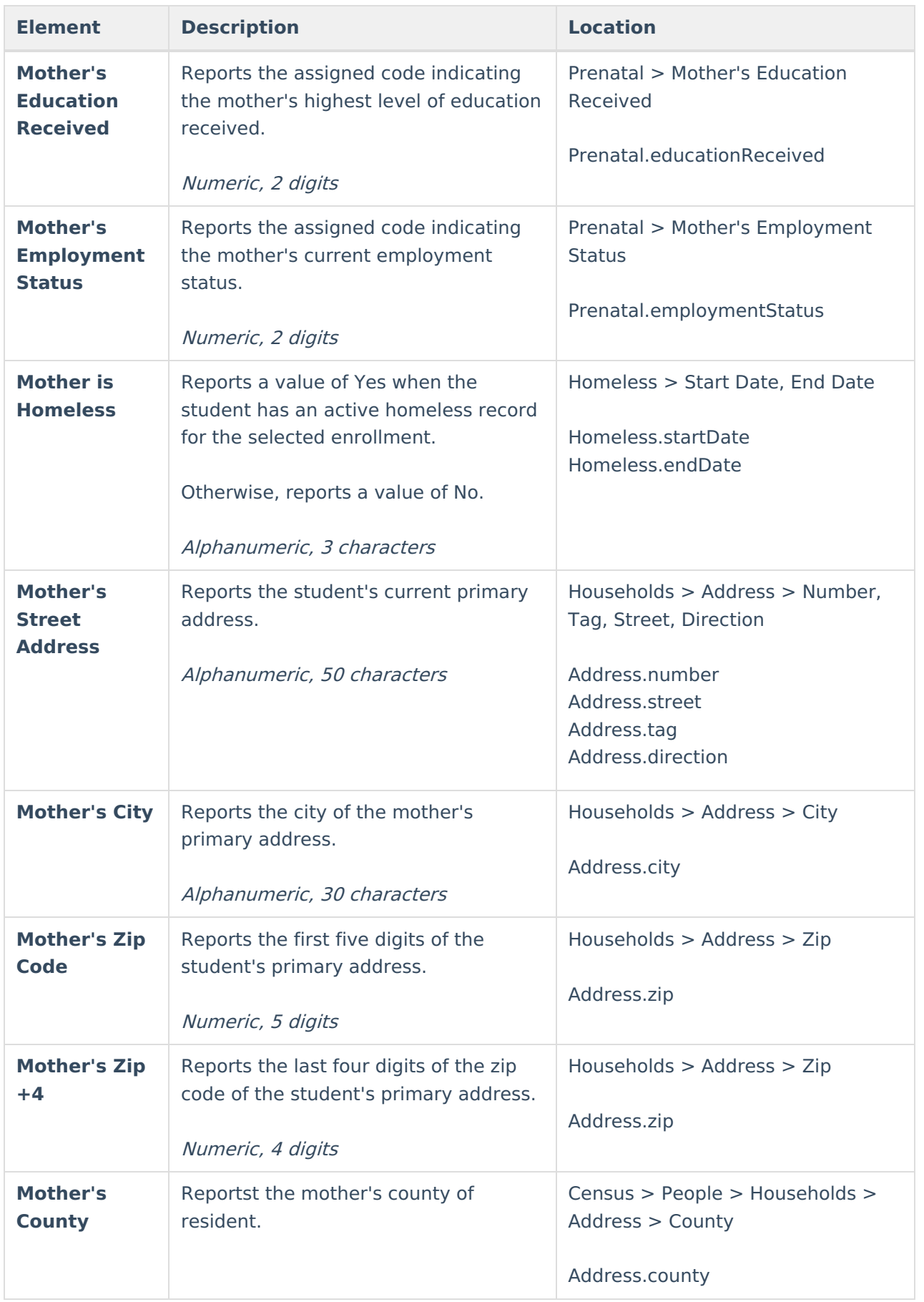

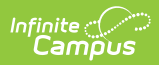

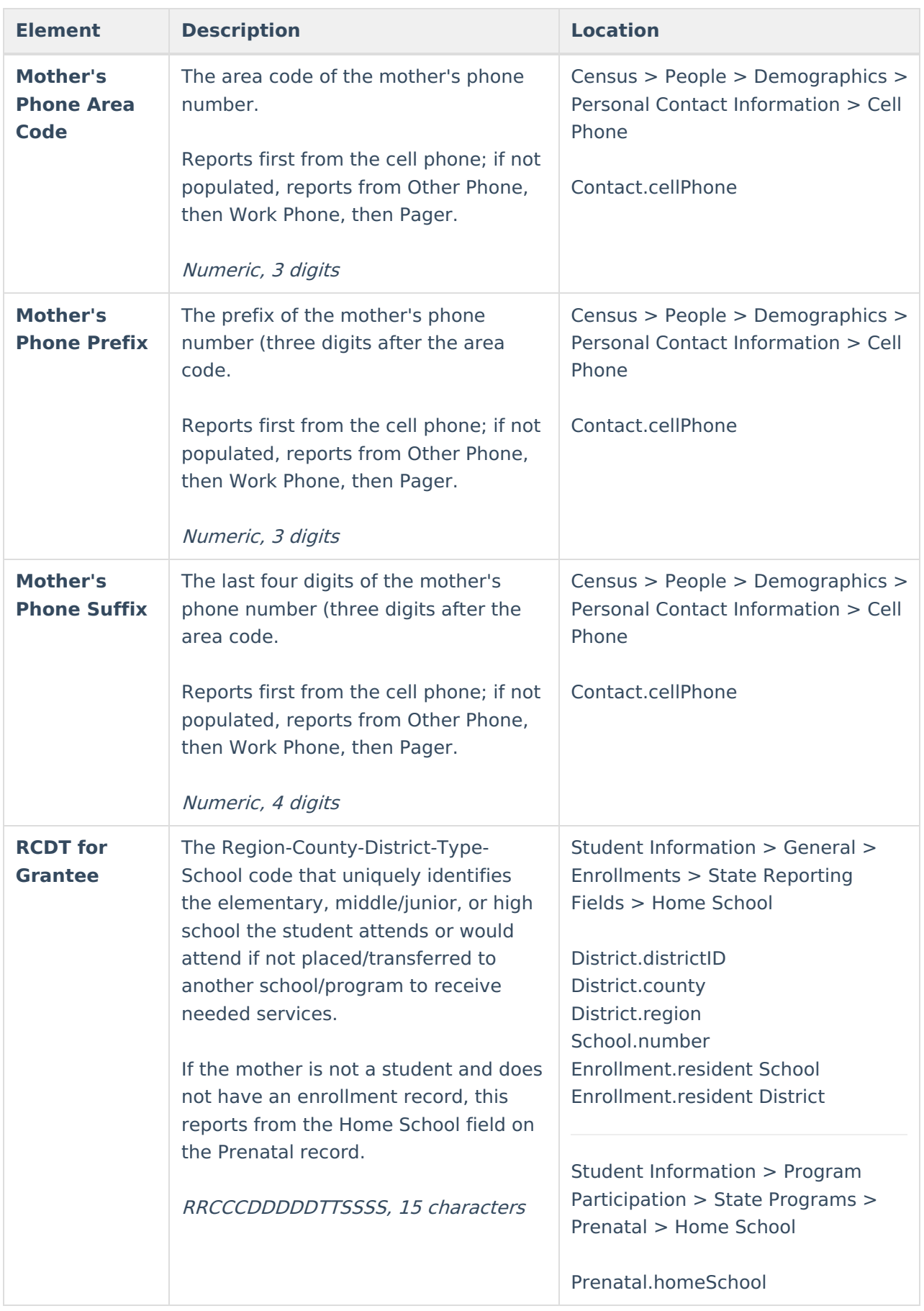

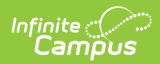

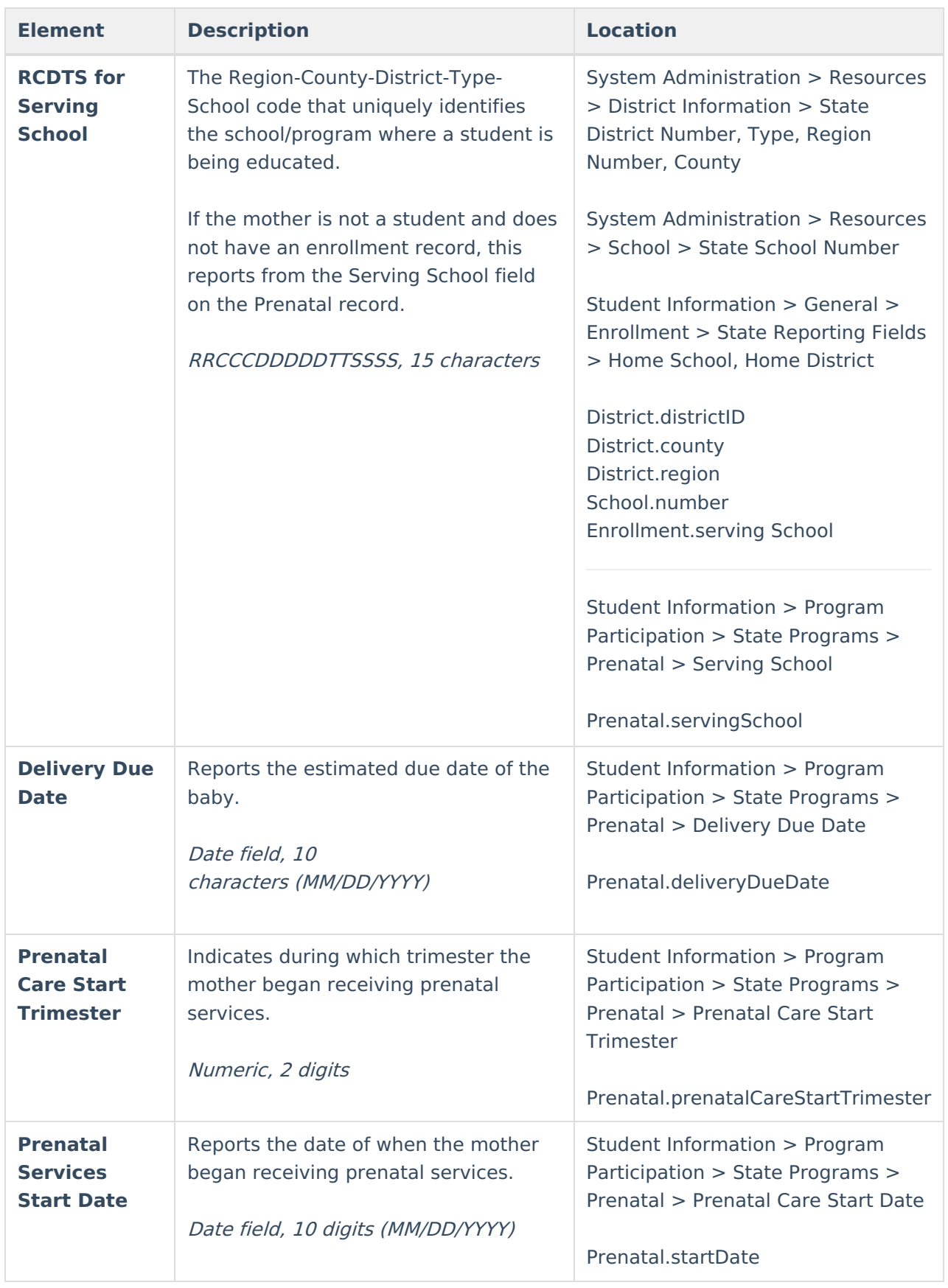

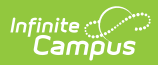

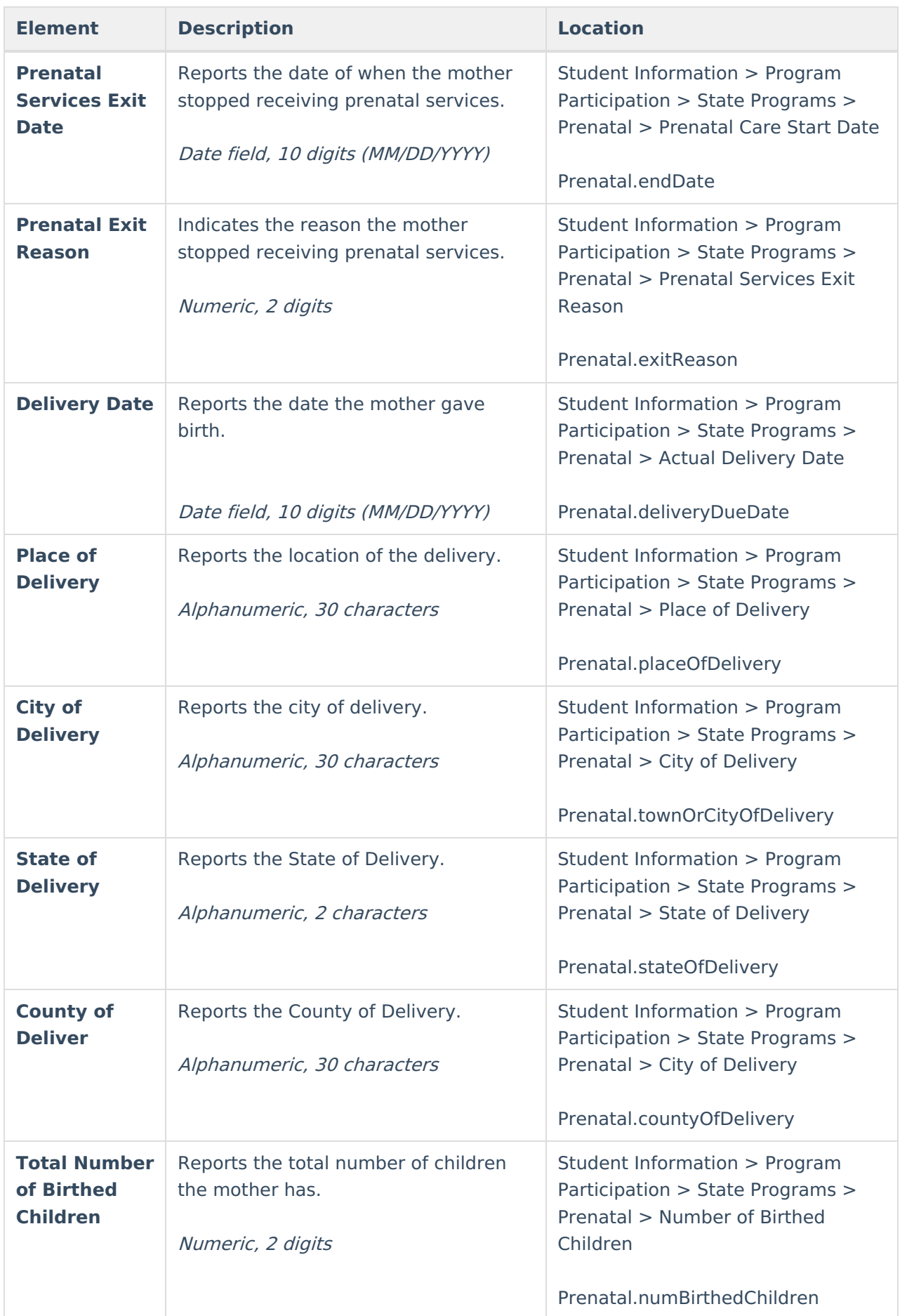

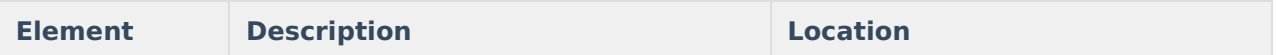

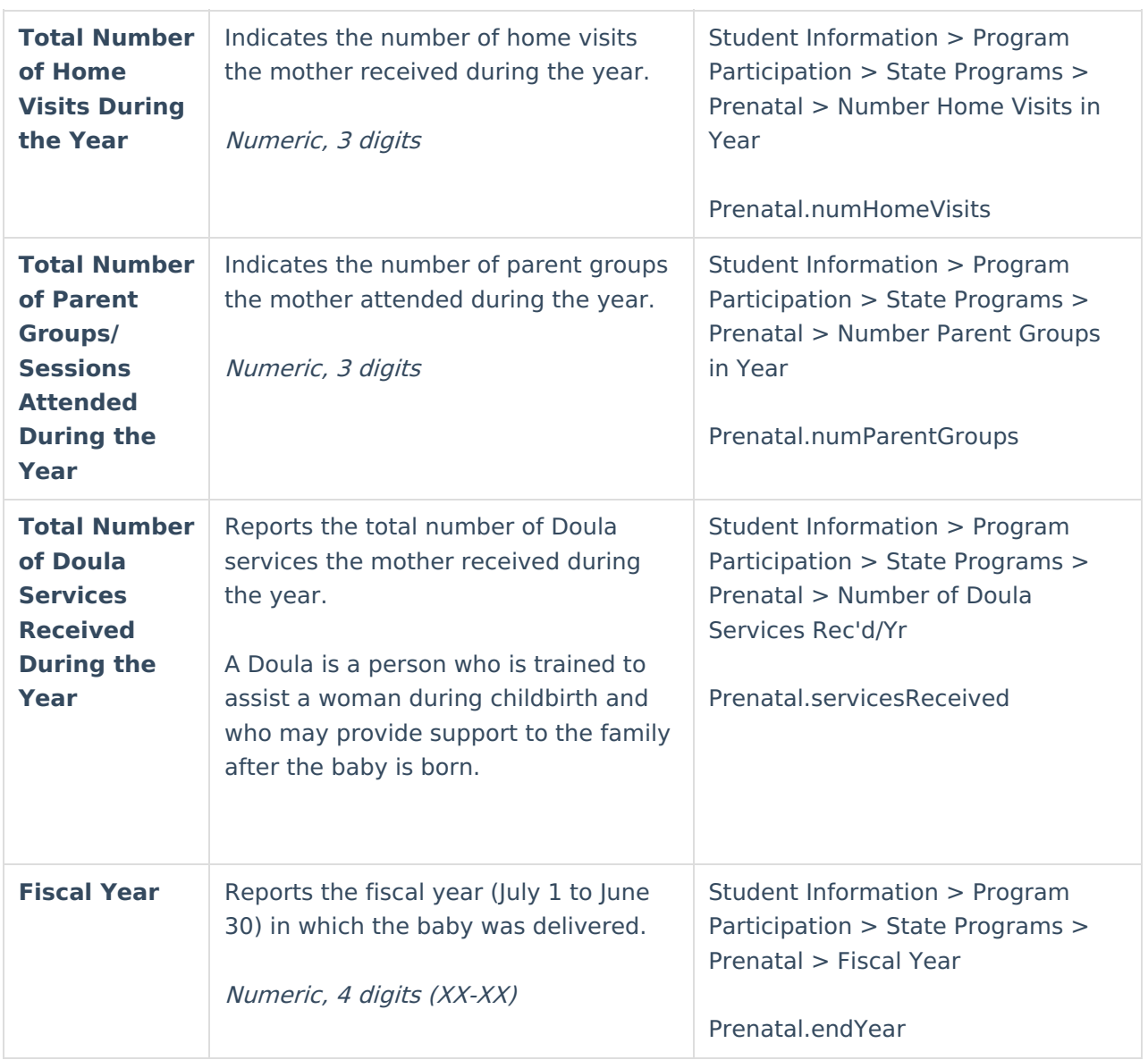